# SUMEDI *Wiki Site*

*Project Management*

*Delivery Date*: M4 - 31/03/2017

*Project Number*: ITEA3 Call2 15011 *Responsible partner*: *∜***HI** iberia

## DOCUMENT CONTRIBUTORS

<span id="page-1-0"></span>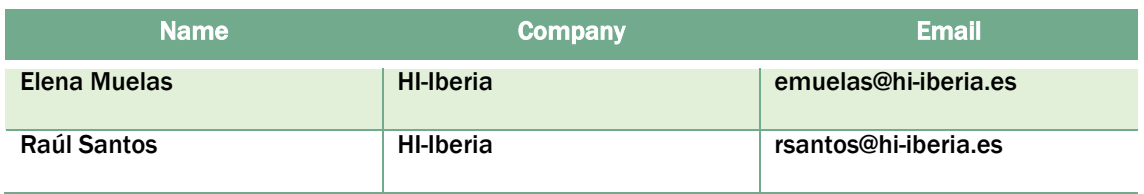

## **DOCUMENT HISTORY**

<span id="page-1-1"></span>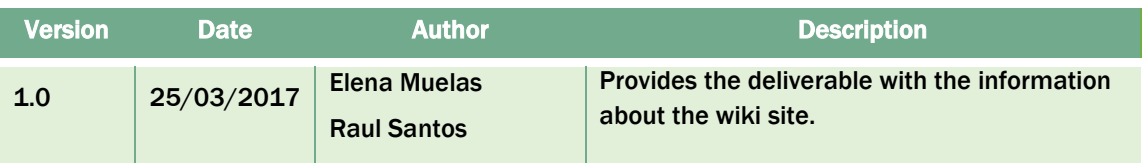

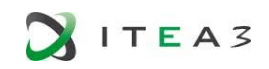

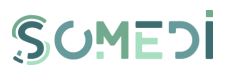

#### **TABLE OF CONTENT**

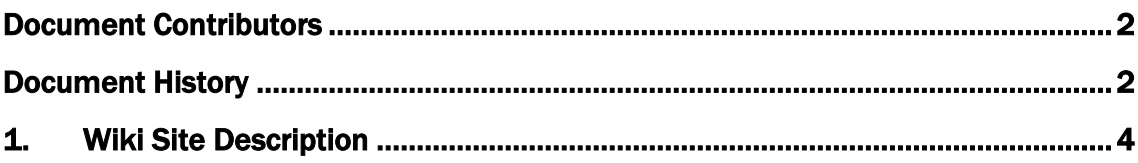

### **LIST OF FIGURES**

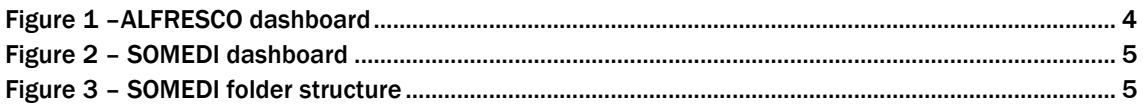

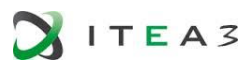

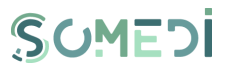

#### <span id="page-3-0"></span>1. WIKI SITE DESCRIPTION

This document intent to covers the deliverable *D6.2 – Wiki Site* which is supposed to gather information related to the SOMEDI project repository*.* 

As part of the consortium operational management, HIB is hosting a repository for the exchange of information internally among the project partners. The repository is developed through Alfresco, a content management system that provides the fastest way to interact with information in an open, modern and secure manner.

The repository is accessible via<http://repo.hi-iberia.es:4540/share/page/> and its structure can be summarized in the following lines:

 Dashboard is the main page of alfresco share (home). From the top menu you can access to sites, edit your profile and more typical options. Also there are some dashlets that give information about alfresco share activity.

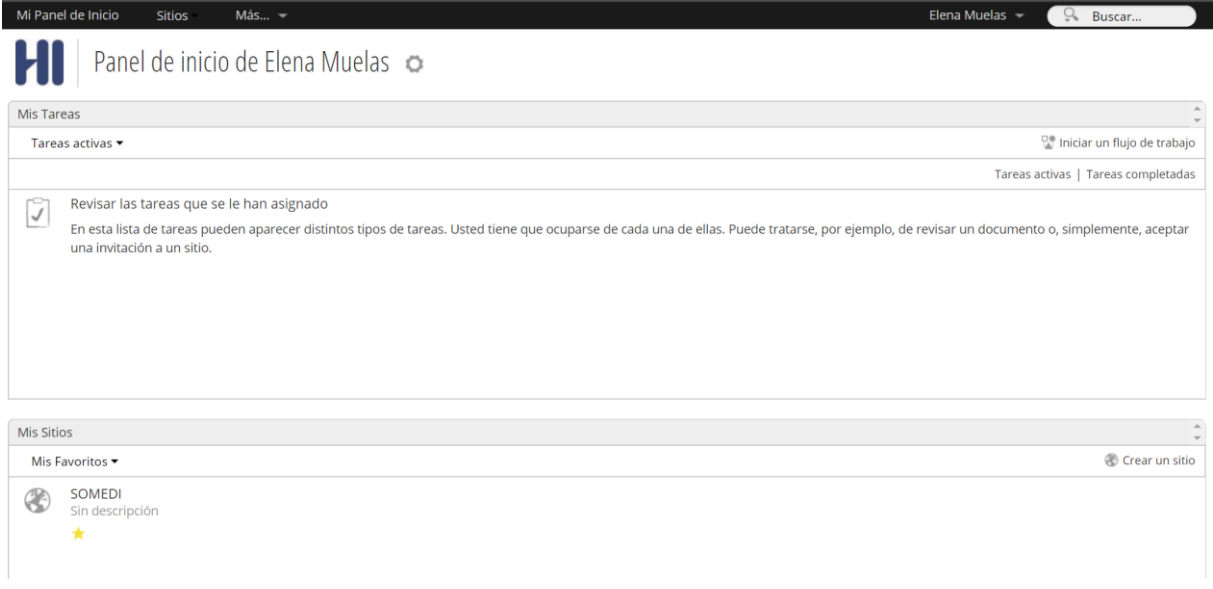

#### FIGURE 1 –ALFRESCO DASHBOARD

<span id="page-3-1"></span> When you click in the SOMEDI Site, it is possible to see the activity of the site, files modified, user members and their role. The most important functionality is the "document library" in the right top of the page where you can see the tree folder structure by Work Package.

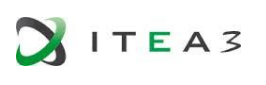

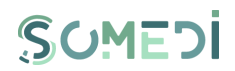

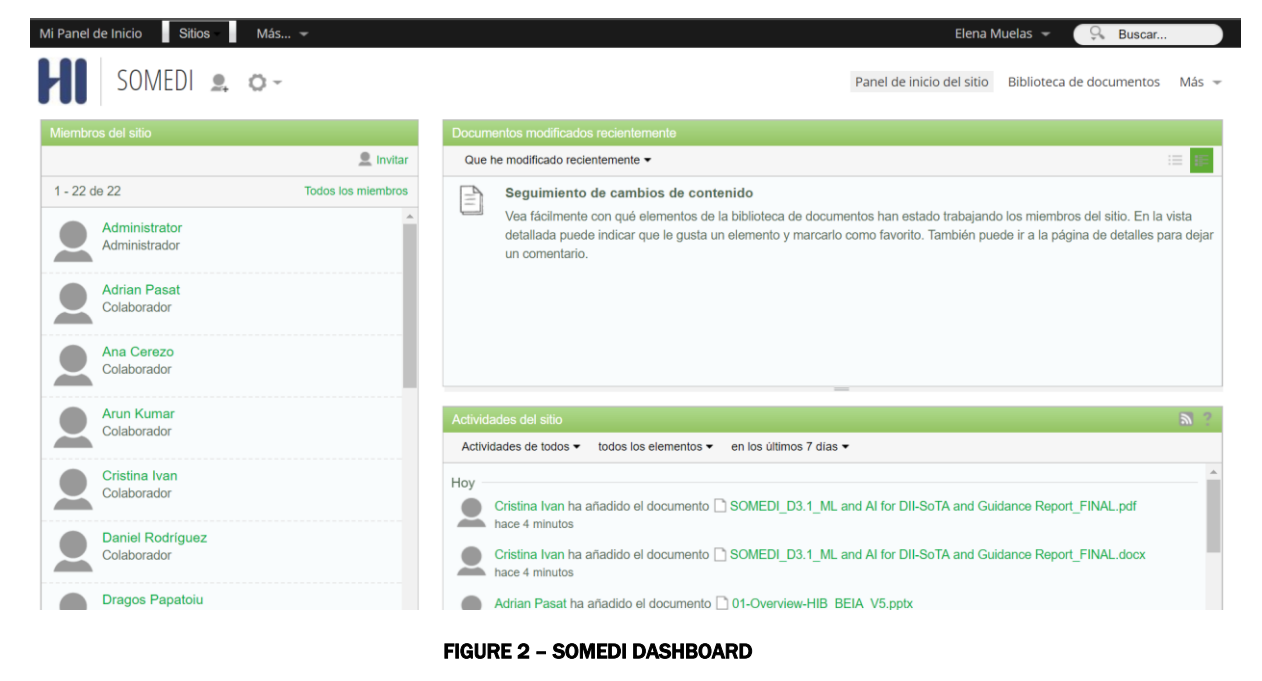

<span id="page-4-0"></span> Then for each WP, we have a deliverable structure and here everybody with permissions can upload, delate and create files. Files can have version control system too.

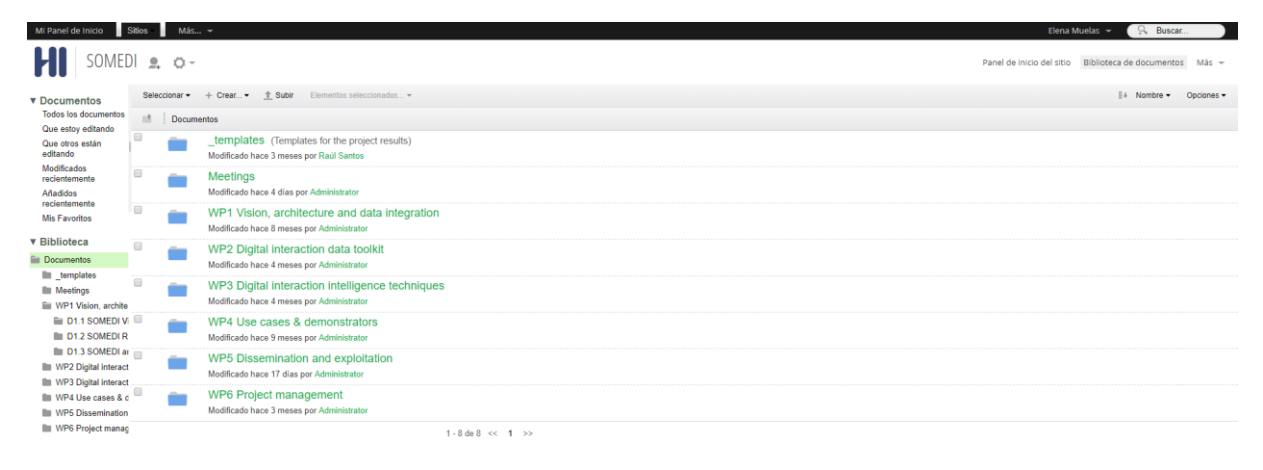

FIGURE 3 – SOMEDI FOLDER STRUCTURE

- <span id="page-4-1"></span> For permissions and roles in the repository we have 2 types of users:
	- o Managers people from HIB
	- $\circ$  Collaborators rest of project partners